# **MODO DEMO**

Reproduce una presentación de las características especiales de esta unidad.

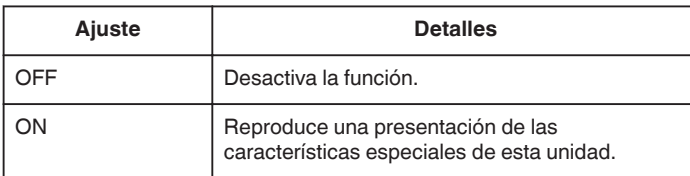

## **Visualización del modo demo**

- **1** Retire las baterías y tarjeta SD.
- 2 Conecte el adaptador de CA.
- [3] Abra el monitor LCD y la unidad se encencerá automáticamente.
- 0 La presentación se inicia después de 3 minutos.
- 0 Para detener la reproducción, presione OK.

#### **Nota :**

0 Este modo no está disponible en el modo reproducción.

### **Visualización de la opción**

## **Nota :**

Para seleccionar/mover el cursor hacia arriba/izquierda o hacia abajo/ derecha, presione el botón UP/< o DOWN/>.

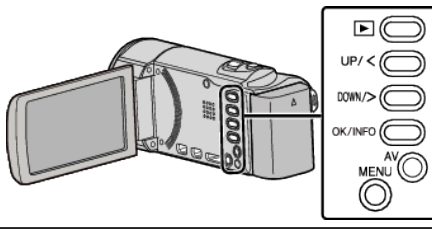

*1* Presione MENU.

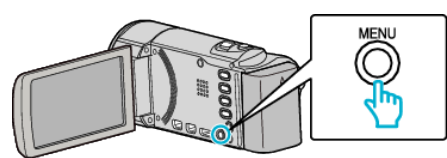

*2* Seleccione "CONFIG. BÁSICA" y presione OK.

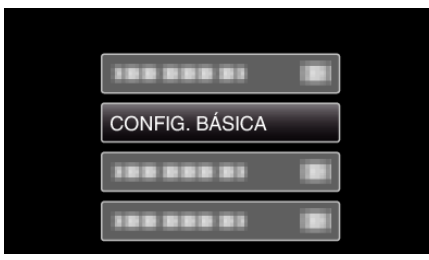

*3* Seleccione "MODO DEMO" y presione OK.

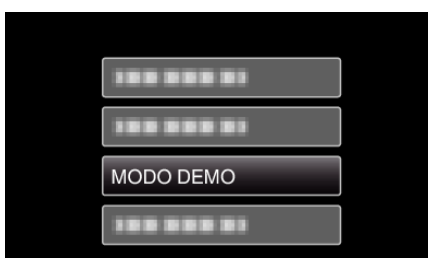